## How to Delete Storage Unit Type record

1. Click **Delete toolbar button** to delete storage unit type record.

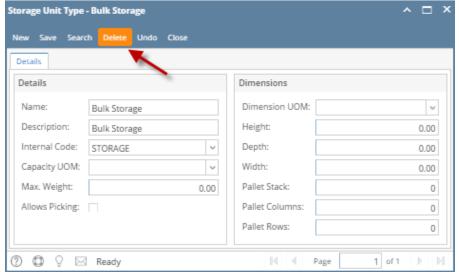

2. This delete confirmation message will be shown. Click YES to proceed with deleting this record.

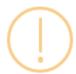

## iRely i21

Are you sure you want to delete this record?

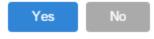

When record you are trying to delete is being used by another record, this message is shown. Else, it will delete the record.

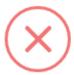

## iRely i21

The record you are trying to delete is being used.

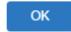